## Share Items through Social Media

Last Modified on 03/06/2023 3:21 pm EST

Promote items through Facebook, Linkedin, Twitter, and email. Content cannot be formatted when sharing. Choose to show or hide the sharable links when viewing item details from the **Items** page.

## Include sharable links

- 1. From the **Admin Navigation**, select **Auction** > **Settings**.
- 2. Click the dropdown arrow to adjust the **Share Links**.

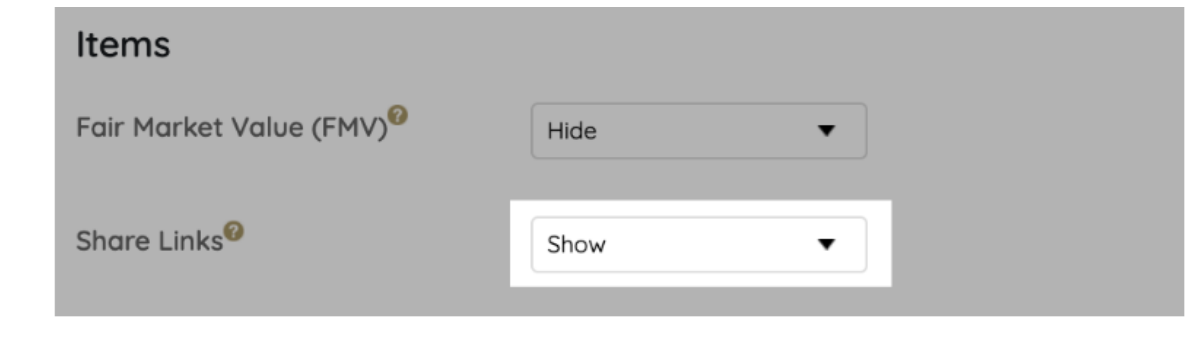

3. When you've finished, click **Save**.

**Note**: We recommend sharing item links via the methods above to ensure a quality user experience, as this will allow registered users the ability to view the item without logging in. We do not recommend using a QR code to promote an item as this will prompt guests to login and will create a less desirable experience.